# (from slides) Why convolutions?

#### Neuroscientific inspiration

#### Computational reasons

- 1. Sparse computation (compared to full deep networks)
- . Shared parameters (only a small number of shared parameters)
- . Translation invariance

# 1D convolutions, similar but slightly different than signal processing / math convolutions

[-1, 1] filter/kernel highlights "sharp points" of signal

```
In [1]:
          import torch
          import matplotlib.pyplot as plt
          %matplotlib inline
         t = torch.linspace(0, 1.0, 300)
         x = (torch.cos(10*t) > 0.0).float() + 0.1*torch.sin(100*t)-0.5
         plt.plot(t.numpy(), x.numpy(), label='Original Signal')
          from torch.nn import functional as F
         filt = torch.tensor([-1, 1.0])
         print('Filter')
         print(filt)
          # Should have shape $(m, c, w)$ where m is minibatch size, c is # channels and w is width
         y = F.\text{convld}(x.\text{reshape}(1, 1, \text{len}(x)), \text{filt}.\text{reshape}(1, 1, \text{len}( \text{filt}))).squeeze()
          plt.plot(t.numpy()[:len(y)], y.numpy(), label='After Convolution')
         plt.legend()
```

```
Filter
tensor([-1., 1.])
```
 $Out[1]:$  <matplotlib.legend.Legend at 0x7fb7d387ff70>

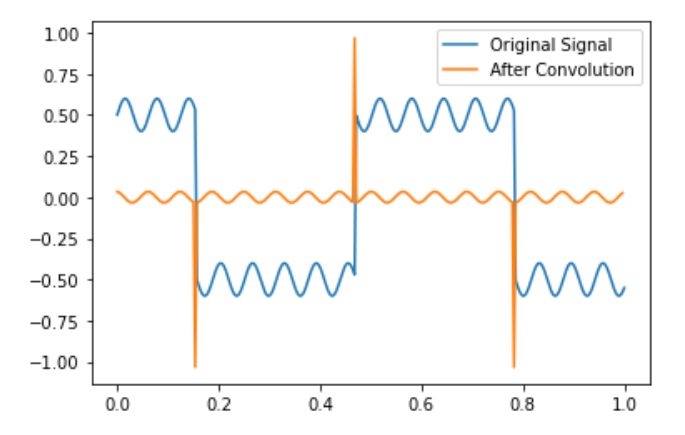

## Convolutions are linear operators (i.e., matrix multiplication) with shared parameters

```
In [2]:
        x = torch.randn(10).float().requires_grad_(True)
         filt = torch.tensor([-1, 1]).float()
         #filt = torch.tensor([1, 2, 3, 4]).float()
         y = F.conv1d(x.reshape(1, 1, len(x)), filt.reshape(1, 1, len(filt))).squeeze_()
```

```
tensor([[-1., 1., 0., 0., 0., 0., 0., 0., 0., 0., 0.]]\begin{bmatrix} 0., -1., 1., 0., 0., 0., 0., 0., 0., 0., 0. \end{bmatrix} [ 0., 0., -1., 1., 0., 0., 0., 0., 0., 0.],
        [ 0., 0., 0., -1., 1., 0., 0., 0., 0., 0.],
[0., 0., 0., 0., -1., 1., 0., 0., 0., 0.],[0., 0., 0., 0., 0., 0., -1., 1., 0., 0., 0.[0., 0., 0., 0., 0., 0., -1., 1., 0., 0.],[0., 0., 0., 0., 0., 0., 0., 0., -1., 1., 0.],[0., 0., 0., 0., 0., 0., 0., 0., 0., -1., 1.]]tensor([ 2.1247, -0.5649, -0.7516, -0.5571, -1.3838, 2.7994, -0.0724, -1.6590,
        -0.0845], grad_fn=<SqueezeBackward2>)
tensor([ 2.1247, -0.5649, -0.7516, -0.5571, -1.3838, 2.7994, -0.0724, -1.6590,
        -0.0845], grad_fn=<MvBackward>)
tensor([0., 0., 0., 0., 0., 0., 0., 0., 0., 0.], grad fn=<SubBackward0>)
def extract_jacobian(x, y):
     J = torch.zeros((len(y), len(x))).float()
    for i in range(len(y)):
         v = torch.zeros(len(y)).float()
         v[i] = 1
         if x.grad is not None:
            x.grad.zero_()
         y.backward(v, retain_graph=True)
         J[i, :] = x.grad
     return J
A = extract_jacobian(x, y)
print(A)
y2 = torch.matmul(A, x)
print(y)
print(y2)
print(y-y2)
```
#### 2D convolutions are similar and can be applied to images

Different filters extract different features from the image

```
Filter
        tensor([[1., 1., 1., 1., 1., 1., 1., 1., 1., 1.],
                [1., 1., 1., 1., 1., 1., 1., 1., 1., 1.],
                 [1., 1., 1., 1., 1., 1., 1., 1., 1., 1.],
        [1., 1., 1., 1., 1., 1., 1., 1., 1., 1.,[1., 1., 1., 1., 1., 1., 1., 1., 1., 1., [1., 1., 1., 1., 1., 1., 1., 1., 1., 1.],
                 [1., 1., 1., 1., 1., 1., 1., 1., 1., 1.],
        [1., 1., 1., 1., 1., 1., 1., 1., 1., 1.,[1., 1., 1., 1., 1., 1., 1., 1., 1., 1.],[1., 1., 1., 1., 1., 1., 1., 1., 1., 1.]]A size torch.Size([427, 640]) B size torch.Size([418, 631])
In [3]:
        import sklearn.datasets
        A = torch.tensor(sklearn.datasets.load_sample_image('china.jpg')).float()
        A = torch.tensor(sklearn.datasets.load_sample_image('flower.jpg')).float()
        A = torch.sum(A, dim=2) # Sum channels
        filt = torch.tensor([[-1, 0, 1], [-1, 0, 1], [-1, 0, 1]]).float() # Horizontal
        filt = torch.tensor([[-1, 0, 1], [-1, 0, 1], [-1, 0, 1]]).float().t() # Vertical
        filt = torch.tensor([[1, -1], [-1, 1]]).float() # Checker board pattern
        filt = torch.ones((10, 10)).float() # Blur
        print('Filter')
        print(filt)
        B = F.conv2d(A.reshape(1, 1, *A.size()), filt.reshape(1, 1, *filt.size()), padding=1).squeeze()
        B = F.conv2d(A.reshape(1, 1, *A.size()), filt.reshape(1, 1, *filt.size())).squeeze()
        print('A size', A.size(), 'B size', B.size())
        fig, axes = plt.subplots(1, 2, figsize=(14,4))
        axes[0].imshow(A.numpy(), cmap='gray')
        axes[1].imshow(B.numpy(), cmap='gray')
```
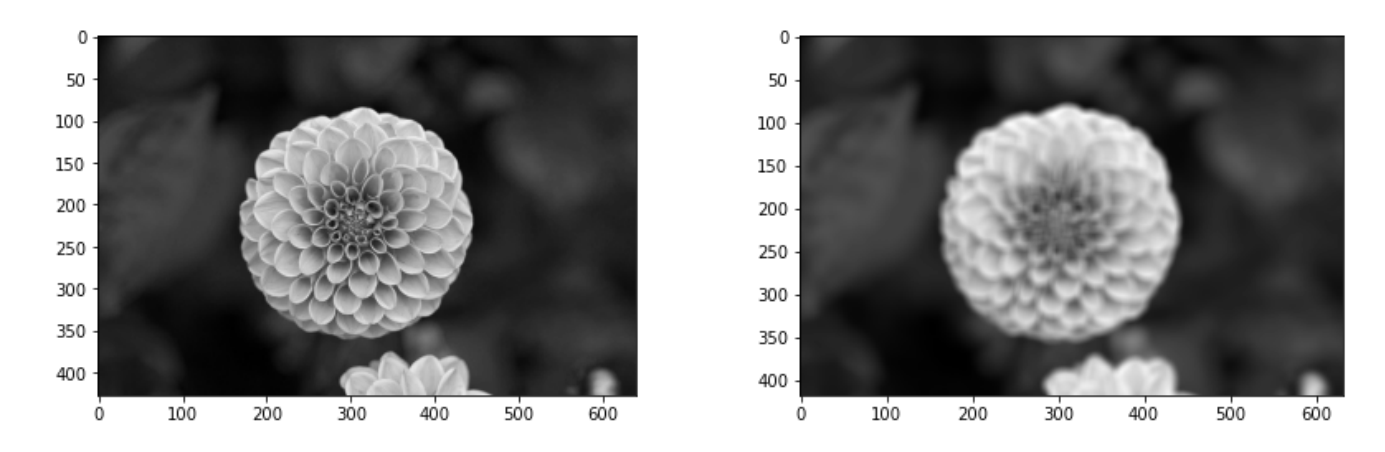

Higher dimensional convolutions are similar (i.e., if there is more than 1 channel)

```
torch.Size([3, 427, 640])
        Filter
        tensor([[[-1., 1.]]],[[-1., 1.]],[[-1, 1, 1, 1]]torch.Size([3, 1, 2])
        A size torch.Size([3, 427, 640]) B size torch.Size([427, 639])
Out[4]: <matplotlib.image.AxesImage at 0x7fb7da0b8dc0>
In [4]:
        A = torch.tensor(sklearn.datasets.load_sample_image('flower.jpg')).float()
        A = A/255A = A.permute(2,0,1)
        print(A.size())
        filt = torch.tensor([1, 0, 0]).reshape(3, 1, 1).float() # Extract red
        filt = torch.tensor([0, 1, 0]).reshape(3, 1, 1).float() # Extract green
        filt = torch.tensor([0, 0, 1]).reshape(3, 1, 1).float() # Extract blue
        filt = torch.ones(3, 5, 5).float() # Blur
         filt = torch.tensor([
              [[-1, 1]],
              [[-1, 1]],
              [[-1, 1]],
         ]).float()
        print('Filter')
        print(filt)
        print(filt.size())
        B = F.conv2d(A.reshape(1, *A.size()), filt.reshape(1, *filt.size())).squeeze()
        print('A size', A.size(), 'B size', B.size())
        fig, axes = plt.subplots(1, 2, figsize=(14,4))
        axes[0].imshow(A.permute(1,2,0), cmap='gray')
        axes[1].imshow(B, cmap='gray')
```
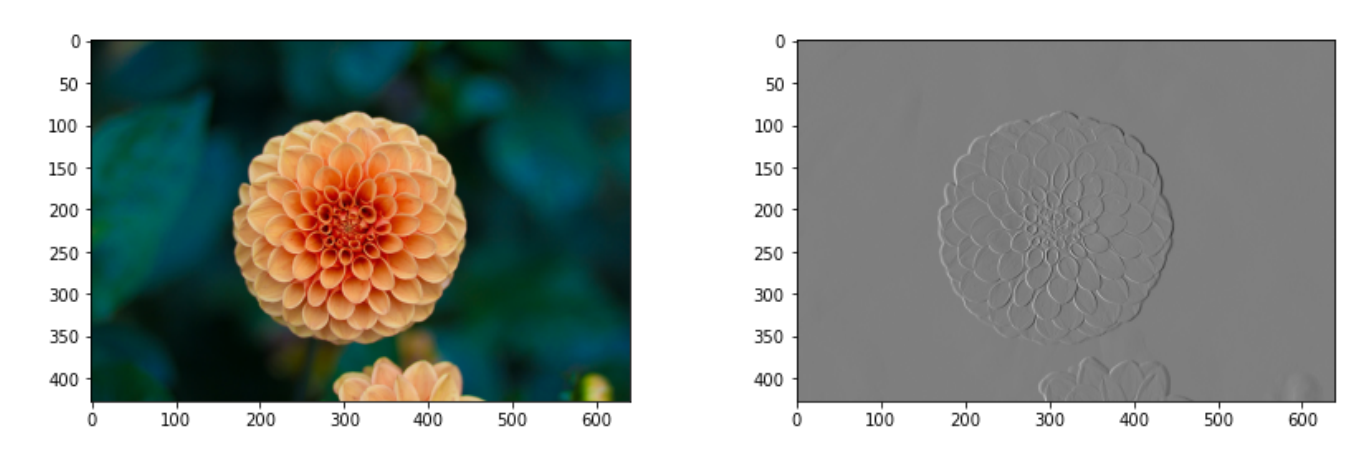

# How to interpret convolution descriptions (usually)

Kernel sizes assume all channels (e.g., "1x1 convolution" corresponds to a kernel size of 1x1xC where C is the number of channles)

The number of filters in the previous layer corresponds to the number of channels in the curent layer

# Why convolutions again?

#### Computational reasons

- 1. Sparse computation (compared to full deep networks)
- . Shared parameters (only a small number of shared parameters)
- . Translation invariance

Extract image features (edges, etc.)

Automatically learn image features

Need several other components for extracting features: Activation functions and pooling layers

Why activation functions? Activation functions enable nonlinear models

Consider a deep linear network

```
In [5]:
         torch.manual_seed(0)
         A1 = \text{torch.random}(10, 5)A2 = \text{torch.random}(10, 10)A3 = torch.randn((1, 10))
         x = torch.randn(5)
         print('x', x)
         y = torch.matmul(A1, x)
         y = torch.matmul(A2, y)
           y = torch.matmul(A3, y)
```

```
print('y', y)
```

```
b = torch.matmul(A3, torch.matmul(A2, A1))
y2 = torch.matmul(b, x)
print('y2', y2)
```

```
x tensor([ 1.4875, -0.2230, -1.0057, -0.4139, 1.1600])
y tensor([4.1752])
y2 tensor([4.1752])
```
## If you add activation functions, the deep function cannot be simplified

In [6]:

```
x tensor([ 1.4875, -0.2230, -1.0057, -0.4139, 1.1600])
torch.manual_seed(0)
A1 = torch.randn((10, 5))
A2 = torch.randn((10, 10))
A3 = torch.randn((1, 10))
x = torch.randn(5)
print('x', x)
y = torch.matmul(A1, x)
y = torch.relu(y)
y = torch.matmul(A2, y)
y = torch.relu(y)
y = torch.matmul(A3, y)
print('y', y)
b = torch.matmul(A3, torch.matmul(A2, A1))
y2 = torch.matmul(b, x)
print('y2', y2)
```

```
y tensor([18.9449])
y2 tensor([4.1752])
```
# Without ReLU or activation function, the function can only be linear

```
In [7]:
        N, D_in, H, D_out = 64, 1, 10, 1
         model = torch.nn.Sequential(
              torch.nn.Linear(D_in, H),
              torch.nn.Linear(H, D_out),
         \lambdax = torch.linspace(-1, 1).reshape(-1, 1)
         y = model(x)plt.plot(x.detach().numpy(), y.detach().numpy())
```
<ipython-input-7-6cbdf43a82fe>:6: UserWarning: Not providing a value for linspace's steps is depreca ted and will throw a runtime error in a future release. This warning will appear only once per proce ss. (Triggered internally at /Users/distiller/project/conda/conda-bld/pytorch\_1623459044803/work/at en/src/ATen/native/RangeFactories.cpp:25.)  $x =$  torch.linspace(-1, 1).reshape(-1, 1)

 $\text{Out[7]}:$  [<matplotlib.lines.Line2D at 0x7fb7da05b700>]

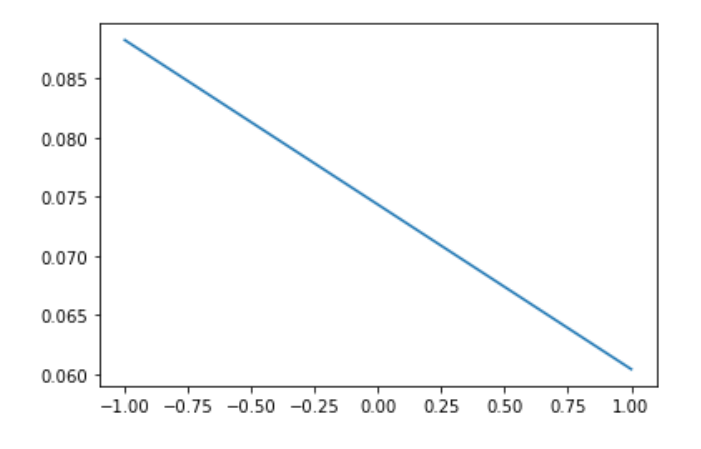

## With ReLU activation function, the function is piecewise linear

In [8]:

```
N, D_in, H, D_out = 64, 1, 10, 1
model = torch.nn.Sequential(
     torch.nn.Linear(D_in, H),
     torch.nn.ReLU(),
     torch.nn.Linear(H, D_out),
)
x = torch.linspace(-1, 1).reshape(-1, 1)
y = model(x)
plt.plot(x.detach().numpy(), y.detach().numpy())
```
 $Out[8]:$  [<matplotlib.lines.Line2D at 0x7fb7da959be0>]

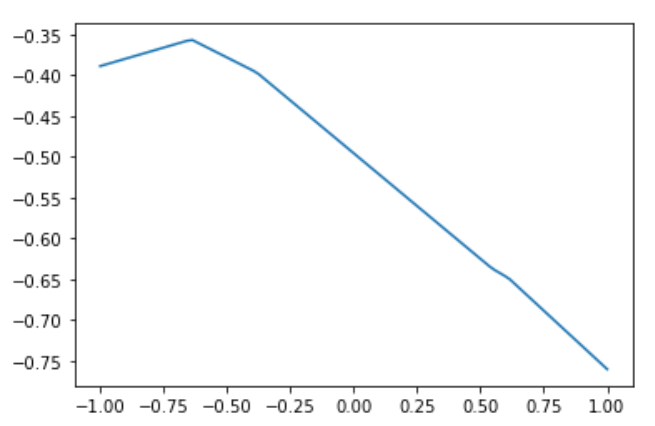

# Common activation functions include sigmoid, ReLU, Leaky ReLU, tanh

```
In [9]:
         t = torch.linspace(-10, 10, 300)
         plt.plot(t.numpy(), torch.sigmoid(t).numpy())
```
 $Out[9]:$  [<matplotlib.lines.Line2D at 0x7fb7d92bf850>]

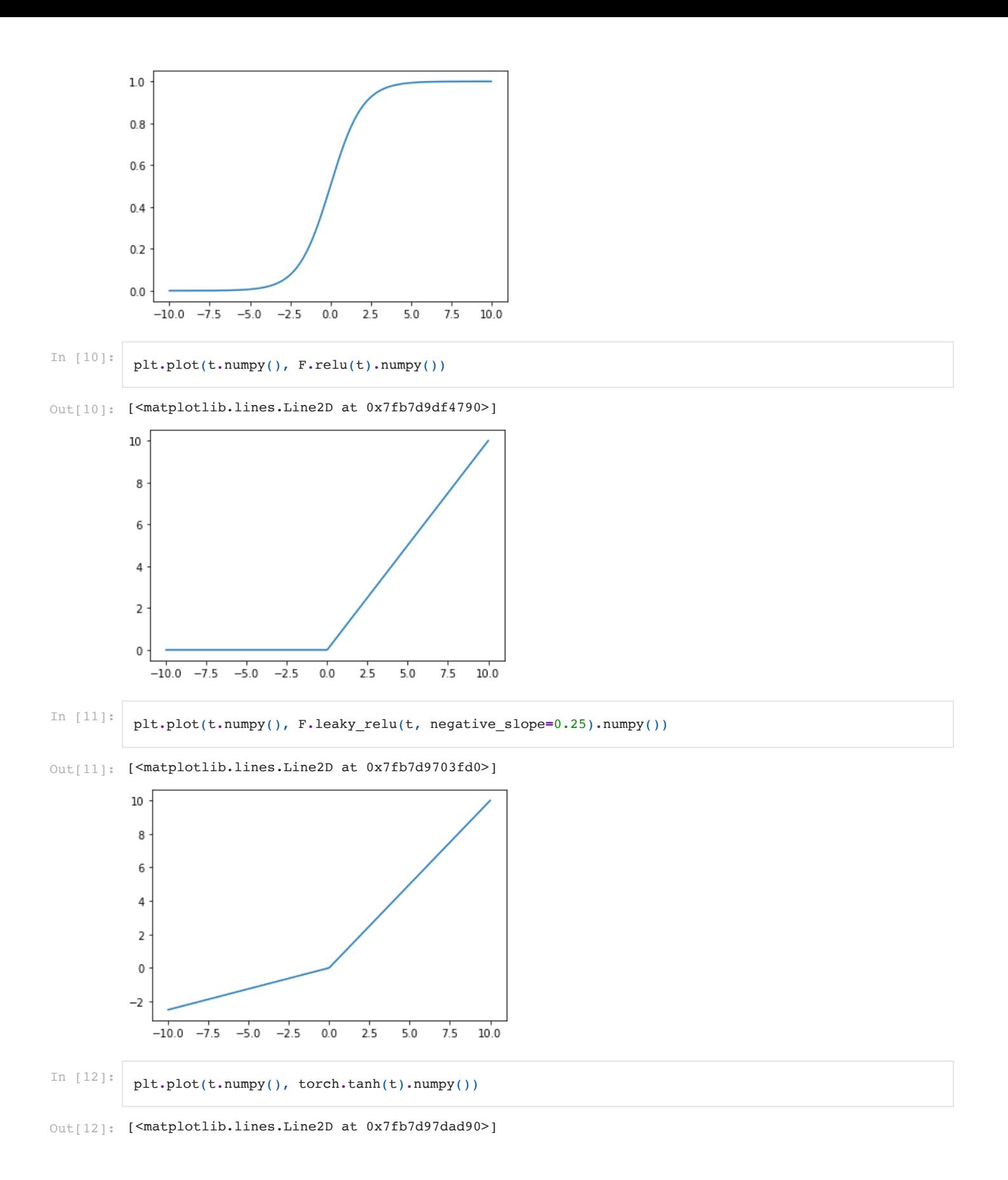

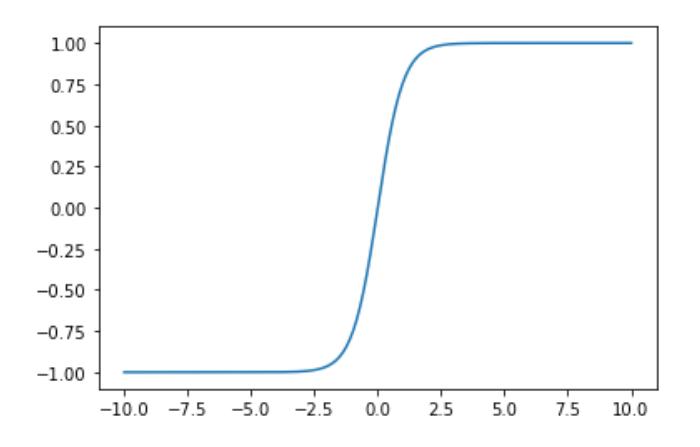

### Pooling layers are used to reduce dimensionality and introduce some location invariance

Pooling layers include max pooling and average pooling

```
tensor([4., 9., 3., 0., 3., 9., 7., 3., 7., 3.])
         tensor([[[5.3333, 4.0000, 5.6667]]])
         tensor([[[5.3333, 4.0000, 2.0000, 4.0000, 6.3333, 6.3333, 5.6667, 4.3333]]])
         tensor([[[4.3333, 5.3333, 4.0000, 2.0000, 4.0000, 6.3333, 6.3333, 5.6667,
                    4.3333, 3.3333]]])
         torch.Size([3, 4, 10, 20]) N x C x H x W
         torch.Size([3, 4, 5, 10]) The number of channels does not change for pooling
         torch.Size([3, 4, 5, 10]) Note that `stride=kernel_size` by default
         torch.Size([3, 4, 9, 19]) Can set stride explicitly to 1
         torch.Size([3, 4, 10, 20]) Can produce the same size
        Is average pooling a linear or non-linear operation?
In [13]:
         torch.manual_seed(0)
         x = torch.randint(10, (10,)).float()
         y = F.max_pool1d(x.reshape(1,1,-1), kernel_size=3)
         y2 = F.max_pool1d(x.reshape(1,1,-1), kernel_size=3, stride=1)
         y3 = F.max_pool1d(x.reshape(1,1,-1), kernel_size=3, stride=1, padding=1)
         y = F.avg_pool1d(x.reshape(1,1,-1), kernel_size=3)
         y2 = F.avg_pool1d(x.reshape(1,1,-1), kernel_size=3, stride=1)
         y3 = F.avg_pool1d(x.reshape(1,1,-1), kernel_size=3, stride=1, padding=1)
         print(x)
         print(y)
         print(y2)
         print(y3)
In [17]:
         x = torch.randn((3,4,10,20)).float()
         print(x.shape, 'N x C x H x W')
         y = F.max_pool2d(x, kernel_size=2)
         print(y.shape, 'The number of channels does not change for pooling')
         y2 = F.max_pool2d(x, kernel_size=2)
         print(y2.shape, 'Note that `stride=kernel size` by default')
         y3 = F.max_pool2d(x, kernel_size=2, stride=1)
         print(y3.shape, 'Can set stride explicitly to 1')
         y4 = F.max_pool2d(x, kernel_size=3, stride=1, padding=1)
         print(y4.shape, 'Can produce the same size')
```
Is max pooling a linear or non-linear operation?

Convolution Neural Network (CNN) layers are compositions of convolution, activation and pooling

#### (See illustration on slide)

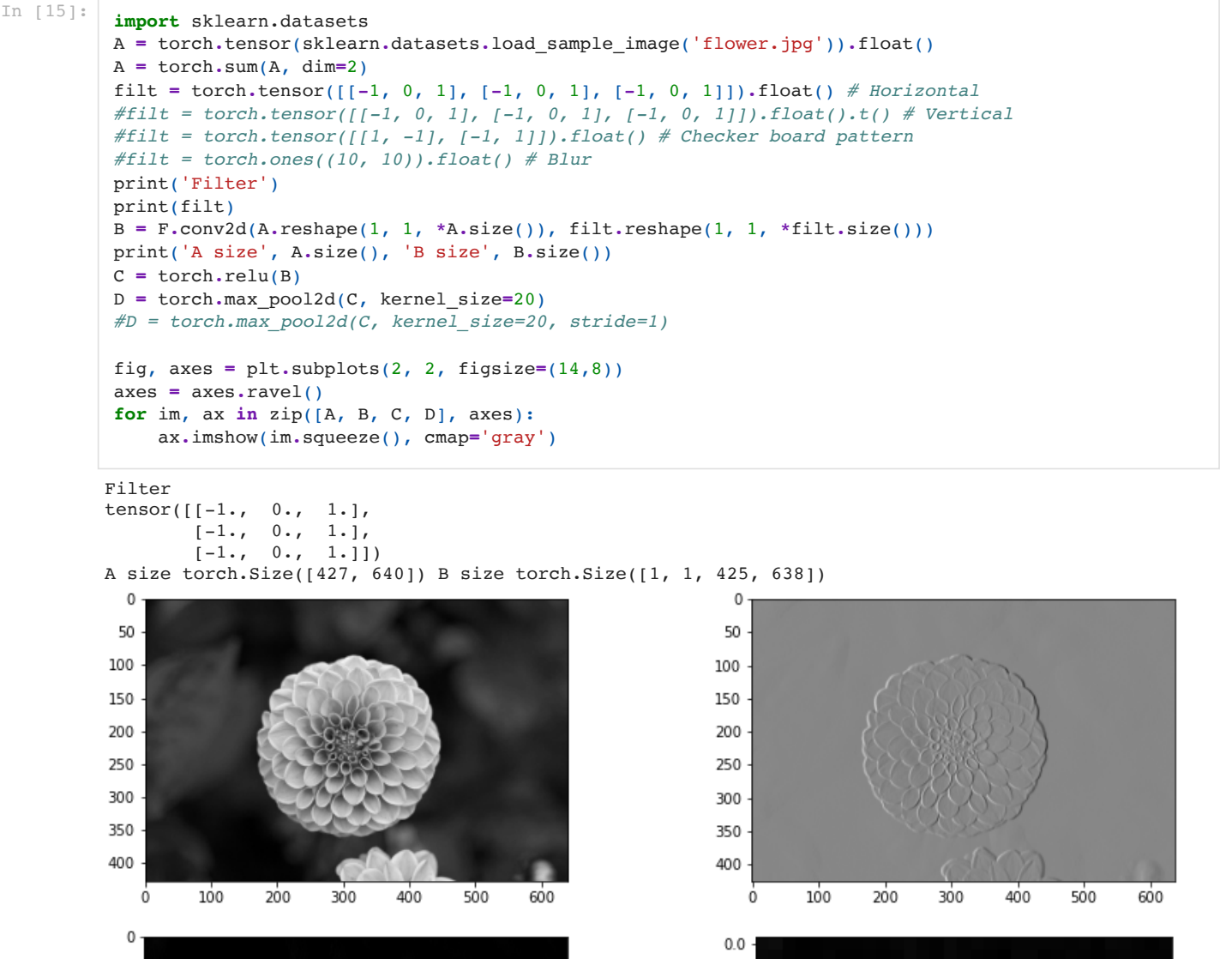

g

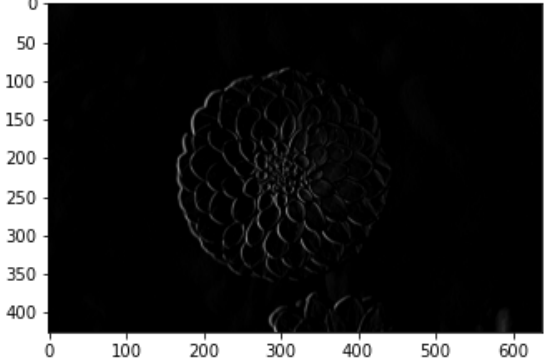

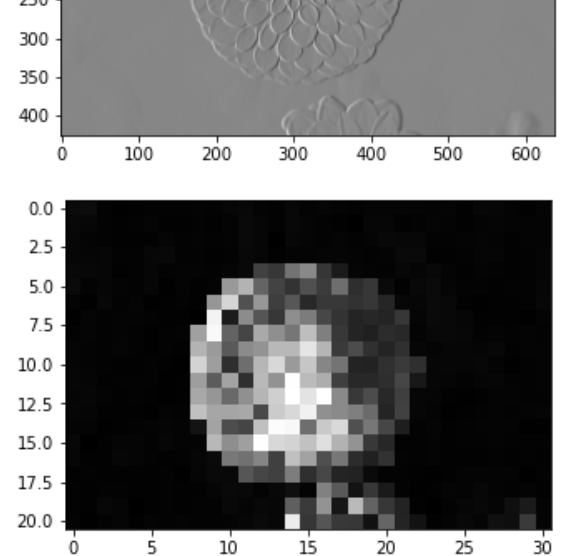

#### How could you detect an edge from multiple angles by combining convolutions and ReLUs?

Hint: First detect edges from all directions, then combine.

```
In [16]:
          import sklearn.datasets
          import torch
          import numpy as np
          A = torch.tensor(sklearn.datasets.load_sample_image('china.jpg')).float()
         A = torch.tensor(sklearn.datasets.load_sample_image('flower.jpg')).float()
```

```
A = torch.sum(A, dim=2)
filters = torch.tensor([
     [[[-1, 1], [-1, 1]]],
     [[[1, -1], [1, -1]]],
     [[[1, 1], [-1, -1]]],
     [[[-1, -1], [1, 1]]],
]).float()
B = F.conv2d(A.reshape(1, 1, *A.size()), filters)
C = torch.relu(B)
# Combine
filt = torch.ones(4).float()
D = F.conv2d(C, filt.reshape(1, 4, 1, 1))
fig, axes = plt.subplots(2, 3, figsize=(14,8))
for im, ax in zip([A, *C[0,:,:,:], D], axes.ravel()):
     ax.imshow(im.squeeze(), cmap='gray')
```
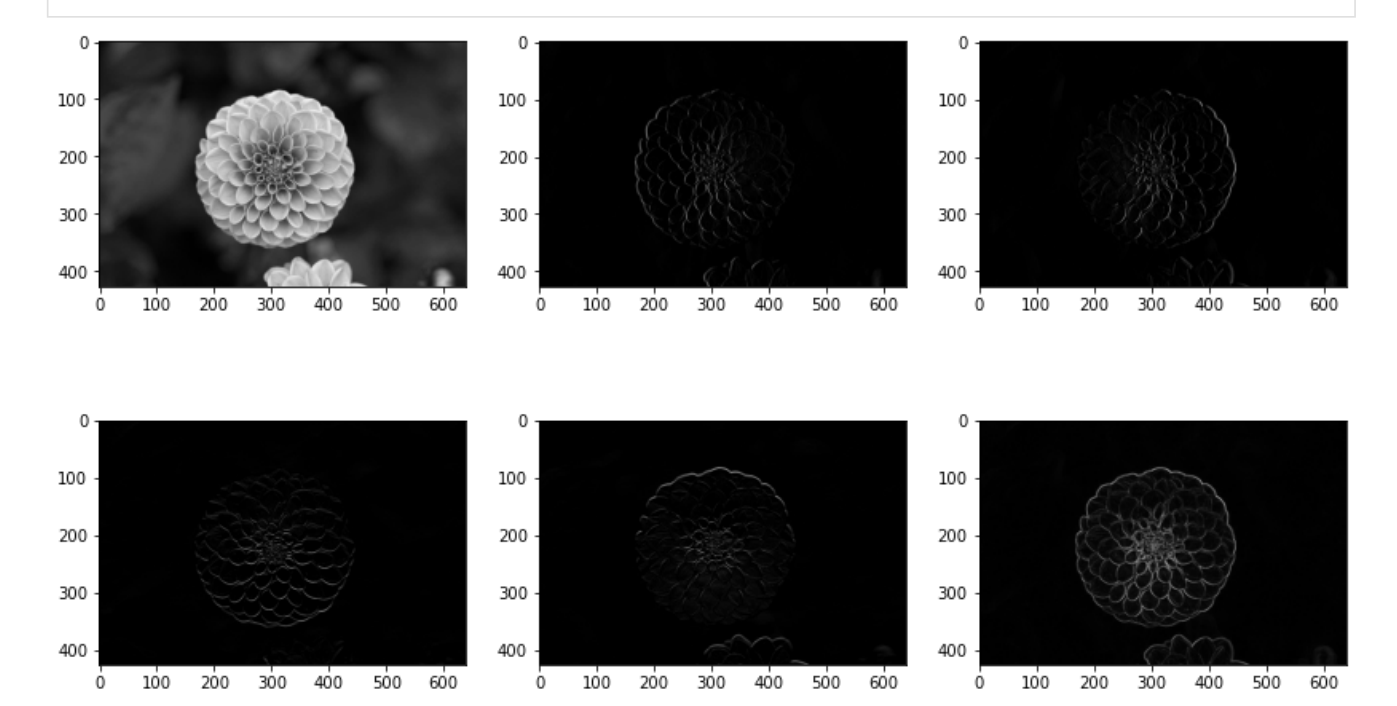

## Check out PyTorch tutorial on simple classifier on CIFAR10 dataset:

[https://pytorch.org/tutorials/beginner/blitz/cifar10\\_tutorial.html](https://pytorch.org/tutorials/beginner/blitz/cifar10_tutorial.html)